*dr inż. Łukasz JASZCZYK dr inż. Magdalena ROZMUS mgr inż. Wojciech WOŁCZYK Instytut Techniki Górniczej KOMAG* 

# *Narzędzia informatyczne wspomagające kontrolę stanowisk pracy*

#### *S t r e s z c z e n i e*

*W artykule omówiono zagadnienie komputerowego wspomagania prowadzenia kontroli stanowisk pracy w przedsiębiorstwie. Przedstawiono wyniki przeglądu dostępnych systemów, w tym scharakteryzowano cztery przykładowe systemy. Przedstawiono system fASTWork, opracowany w Laboratorium Metod Modelowania i Ergonomii ITG KOMAG, którego funkcjonalność oparto na analizie istniejących systemów.*

#### *S u m m a r y*

*The article is focused on application of computer tools for aiding of inspection of workplaces in a company. Results of review of available systems are presented four sample systems are described. System fASTWork developed in Laboratory of Modelling Methods and Ergonomics in ITG KOMAG is presented. Its features and functionality are based on information gained from analysis of available systems.*

*Słowa kluczowe: komputerowe wspomaganie, bezpieczeństwo, stanowisko pracy, kontrola, audit Keywords: computer aided, safety, work place, inspection, audit*

### **1. Wprowadzenie**

Istotnym elementem przyczyniającym się do zapewnienia bezpieczeństwa w zakładzie przemysłowym są kontrole stanowisk pracy, zwane powszechnie audytami. System informatyczny wspomagający ich prowadzenie powinien umożliwiać zarządzanie kontrolami oraz dokumentowanie i analizowanie ich wyników. Zarządzanie kontrolami obejmuje m.in. planowanie zakresu oraz terminu ich realizacji, a także wyznaczenie osoby odpowiedzialnej. Dokumentowanie obejmuje m.in. rejestrację, kto, w jakim terminie przeprowadził kontrolę oraz opis stanu stanowiska pracy w zakresie objętym kontrolą. Dane dotyczące kontroli powinny zostać zapisane w postaci, w której mogą być przeglądane oraz analizowane, np. poprzez dostępne raporty. Ponieważ szereg kontroli ma charakter powtarzalny, ważną funkcjonalnością systemu jest możliwość definiowania szablonów, np. w postaci list kontrolnych, które zostaną wykorzystane przy definiowaniu zakresu planowanej kontroli.

Zastosowane rozwiązania sprzętowo-programowe powinny uwzględniać specyfikę danego przedsiębiorstwa, np. w zakresie organizacji oraz lokalizacji stanowisk pracy, a także warunków panujących na nich, np. dostęp do sieci komputerowej, Internetu.

W Laboratorium Metod Modelowania i Ergonomii ITG KOMAG opracowano system fASTWork przeznaczony do wspomagania kontroli stanowisk pracy. Jego koncepcję oparto na wynikach analizy istniejących systemów.

## **2. Rozwiązania programowe stosowane do kontroli stanowisk pracy**

Przegląd dostępnych systemów wspomagających prowadzenie kontroli stanowisk pracy pozwala zidentyfikować ich dwa główne warianty:

- Przeznaczone do użytkowania w trybie stacjonarnym. Obsługa odbywa się na komputerach osobistych w trybie online. Są zainstalowane na serwerze. Dostęp do nich odbywa się za pośrednictwem sieci, z poziomu komputera osobistego. Systemy te nie są dostosowane do pracy na urządzeniach mobilnych z niewielkim wyświetlaczem, ani do urządzeń z systemem typu Android, np. tabletu.
- Przeznaczone do stosowania w trybie stacjonarnym oraz w trybie mobilnym. Ich obsługa odbywa się z poziomu komputera stacjonarnego - w trybie online oraz z poziomu urządzeń mobilnych (iPod/iPhone lub z systemem Android) - głównie w trybie offline oraz online - w sytuacji łączenia się z bazą danych.

Przykładami systemów pierwszego typu są *Audits At Work* oraz system stosowany przez Kompanię Węglową S.A. Z kolei przykładami systemów drugiej grupy są *iAuditor* oraz *Easy to Inspect*. Charakterystykę systemów przedstawiono poniżej.

**Audits At Work** jest bazodanową aplikacją przeznaczoną do wspomagania realizacji dowolnego rodzaju auditów (rys. 1). Jej zastosowanie wymaga dysponowania komputerem ze środowiskiem MS Access.

Kontrole stanowisk, nazywane auditami, mogą zostać przypisane do dowolnie zdefiniowanych kategorii, np. ze względu na lokalizacje czy przedmiot badania.

Dla każdego auditu określone mogą zostać dane, jak m.in. (rys. 2): data początkowa i końcowa realizacji, osoba auditująca, kolejność, zakres oraz cel poszczególnych zadań, dodatkowe informacje (np. o przepisach i regulacjach), wyniki przeprowadzonego auditu, wnioski i zalecenia. Istnieje również możliwość załączania dokumentów, fotografii oraz filmów. Audit opiera się na zestawie pytań (rys. 3). Odpowiedzi udzielane są poprzez wybór z predefiniowanej listy. Przy każdej odpowiedzi można zamieścić dodatkowe uwagi.

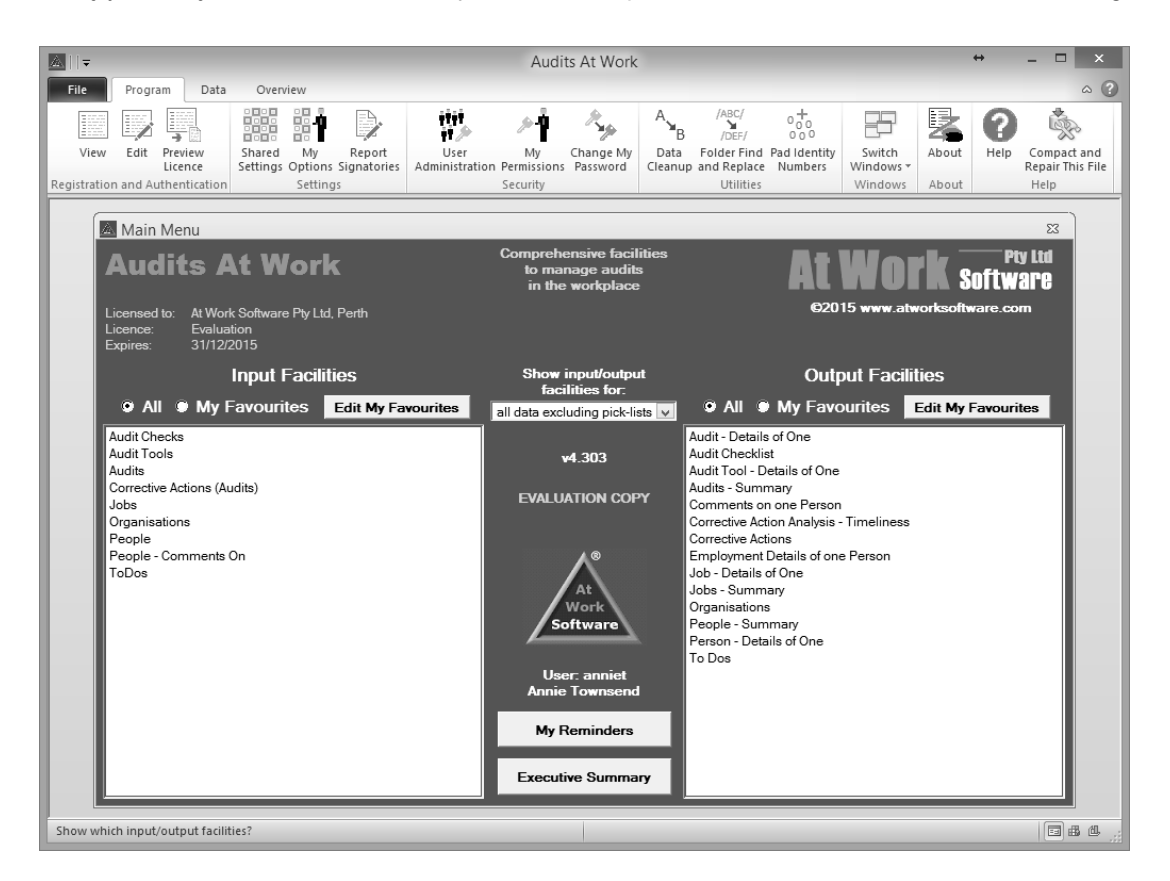

Rys. 1. Menu główne aplikacji [4]

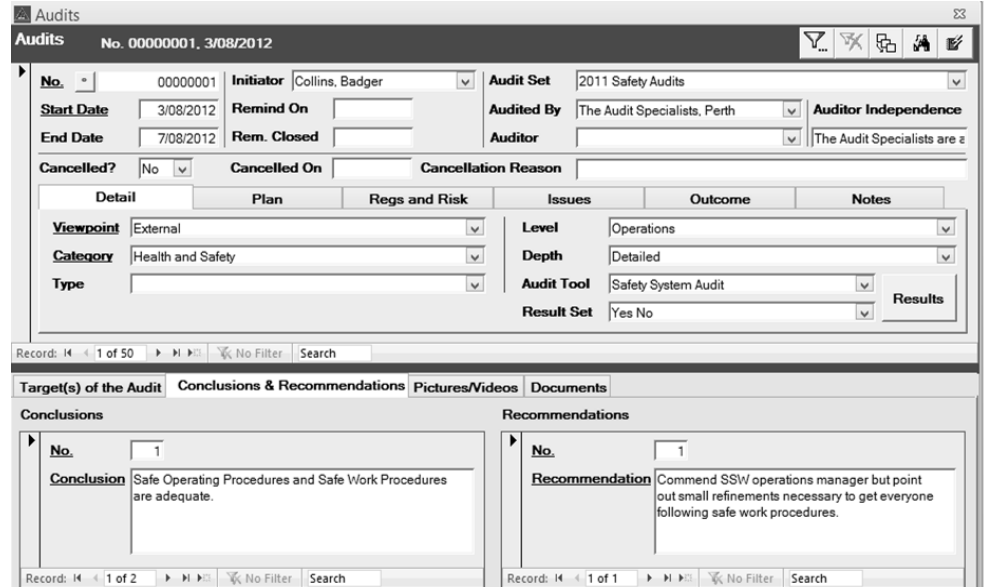

Rys. 2. Ekran modułu "Audity" [4]

| Audit Checks<br>$\Sigma$                      |                     |                                                            |                              |                                                                                                   |                     |     |                       |                          |              |                       |
|-----------------------------------------------|---------------------|------------------------------------------------------------|------------------------------|---------------------------------------------------------------------------------------------------|---------------------|-----|-----------------------|--------------------------|--------------|-----------------------|
| <b>Audit Checks</b><br>耏                      |                     |                                                            |                              |                                                                                                   |                     |     |                       |                          |              |                       |
|                                               |                     | Audit No. 00000001<br>$\checkmark$                         | <b>Start Date</b>            | 3/08/2012<br><b>Audit Tool</b>                                                                    | Safety System Audit |     |                       | Style Two Heading Levels |              |                       |
|                                               |                     |                                                            | <b>End Date</b>              | 7/08/2012<br><b>Result Set</b>                                                                    | Yes No              |     |                       |                          |              |                       |
| Without Result With Result<br>$9$ All<br>Show |                     |                                                            |                              |                                                                                                   |                     |     |                       |                          |              |                       |
| <b>Heading</b>                                |                     |                                                            | $\checkmark$                 | 豕                                                                                                 |                     | ▽■※ |                       |                          |              |                       |
| <b>Checks</b>                                 |                     |                                                            |                              |                                                                                                   |                     |     | <b>Find Check No.</b> |                          | $\checkmark$ | ж                     |
|                                               | $No.$ $\rightarrow$ | Level 1 Heading - Level 2 Heading -                        |                              | Check                                                                                             | - Result - Score -  |     |                       | Comment                  |              | $\blacktriangle$<br>٠ |
| 1.1.1                                         |                     | 1. Health and<br>Safety Policy                             | 1. Policy                    | A health and safety policy<br>has been developed and<br>documented.                               | Yes                 |     |                       |                          |              |                       |
| 1.1.2                                         |                     | 1. Health and<br>Safety Policy                             | 1. Policy                    | The health and safety policy<br>is readily available to all<br>interested parties.                | Yes                 |     |                       |                          |              |                       |
| 1.1.3                                         |                     | 1. Health and<br>Safety Policy                             | 1. Policy                    | The health and safety policy<br>is regularly reviewed.                                            | Yes                 |     |                       |                          |              |                       |
| 2.1.1                                         |                     | 2. Planning                                                | 1. Consultation              | There are documented<br>procedures, agreed to by<br>employees, for employee                       | Yes                 |     |                       |                          |              |                       |
| 2.1.2                                         |                     | 2, Planning                                                | 1. Consultation              | The organisation, in<br>consultation with employees.<br>has determined the number<br>. <i>.</i> 1 | Yes                 |     |                       |                          |              |                       |
| 2.1.3                                         |                     | 2. Planning                                                | 1. Consultation              | The consultative                                                                                  | Yes                 |     |                       |                          |              | $\blacktriangledown$  |
| Record: 14                                    |                     | $\blacktriangleright$ H $\blacktriangleright$<br>4 1 of 19 | <b>K</b> No Filter<br>Search | ◀<br>Ш                                                                                            |                     |     |                       |                          |              | Þ                     |

Rys. 3. Ekran modułu "Kontrole" [4]

Aplikacja umożliwia również obsługę działań korygujących zaleconych w wyniku auditu (rys. 4).

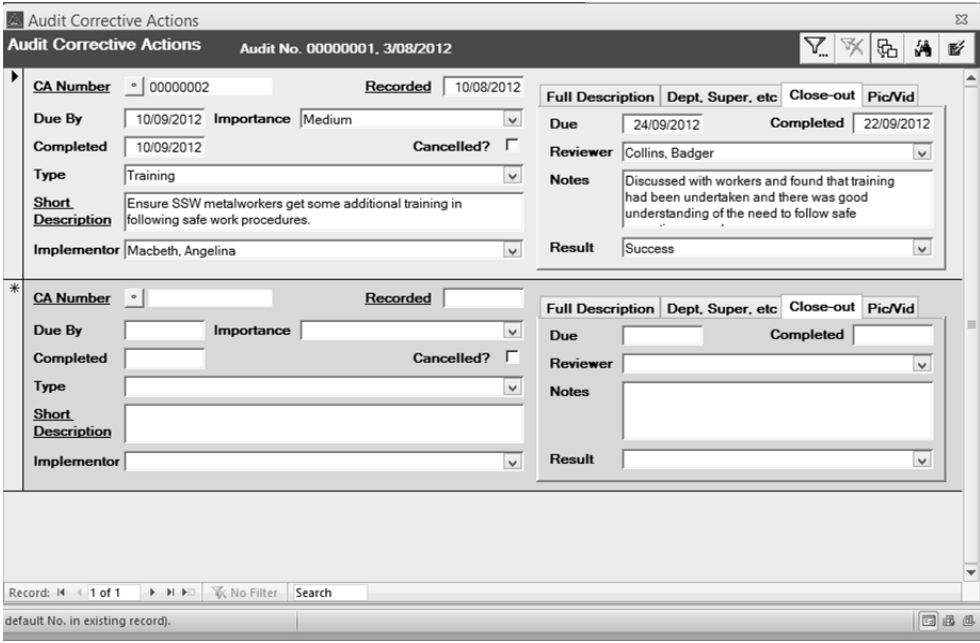

Rys. 4. Ekran modułu "Działania korygujące" [4]

Obok planowania auditów i rejestracji danych dotyczących zrealizowanych auditów, aplikacja umożliwia:

- utworzenie szczegółowego raportu dla każdego przeprowadzonego auditu (rys. 5),
- przegląd wykazu auditów zrealizowanych oraz zaplanowanych,
- utworzenie raportów z wykazem auditów wyodrębnionych ze względu na wybrane kryterium, np. osoba auditująca, lokalizacja, obiekt,
- utworzenie raportu na temat działań korygujących, wyznaczonych na podstawie auditów,
- przypomnienia o realizacji zaplanowanych auditów, działań korygujących itd. (rys. 6).

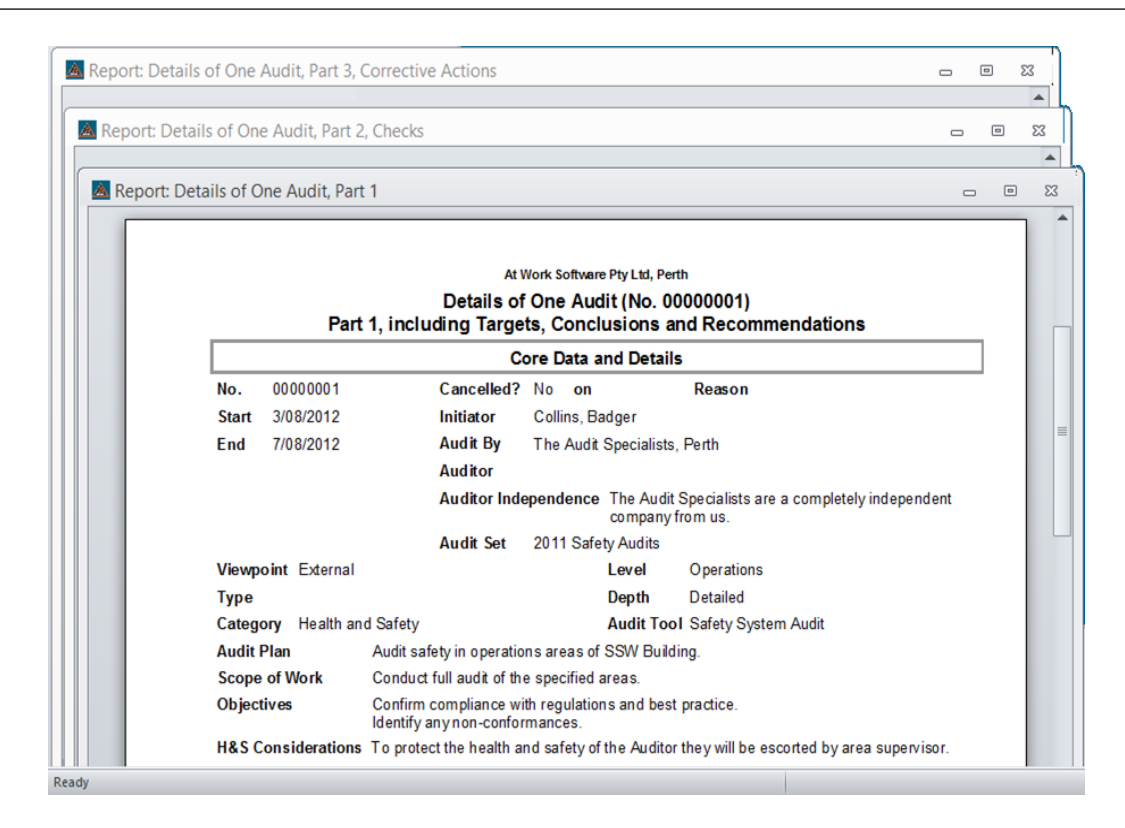

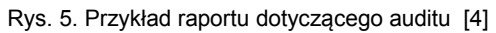

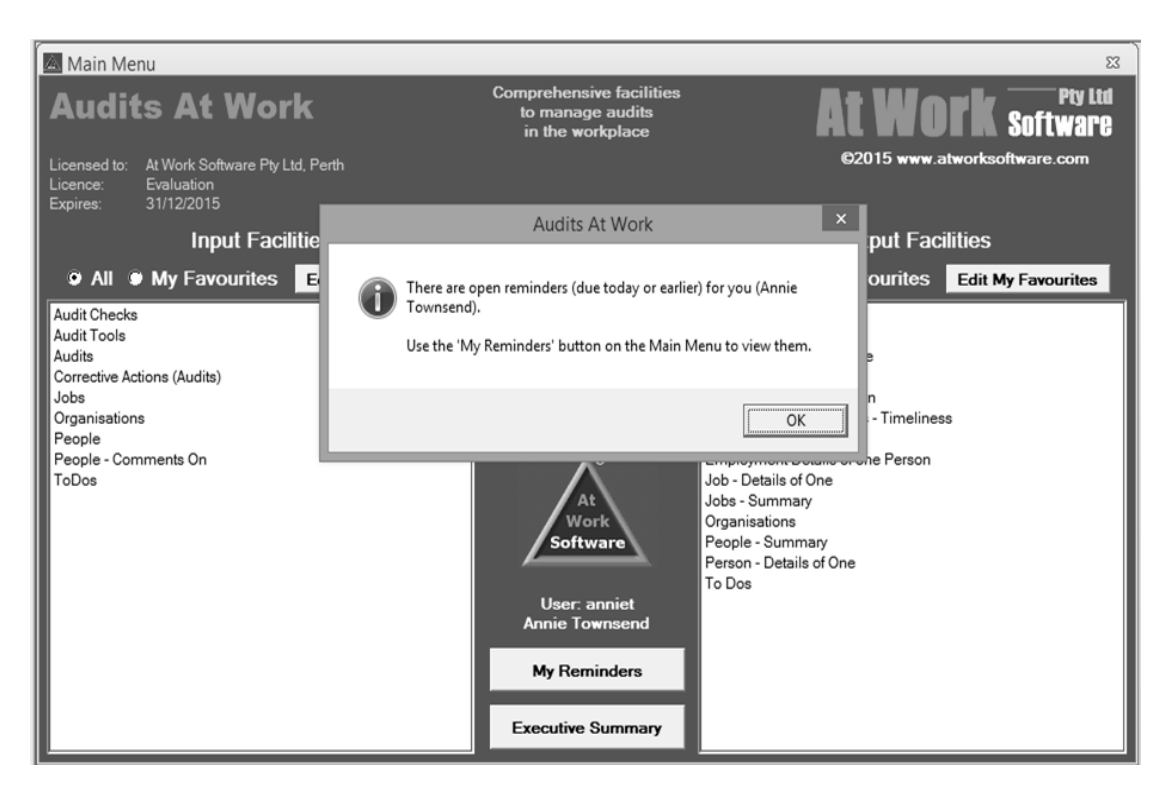

Rys. 6. Przypomnienie o realizacji auditów [4]

System umożliwia kompleksową obsługę procesu kontroli stanowisk pracy (włącznie z działaniami korygującymi), jednak w odniesieniu do jego stosowania istnieją pewne ograniczenia. Nie przewidziano obsługi

na przenośnych urządzeniach o niewielkim wyświetlaczu typu tablet, smartfon itp. Nie jest możliwe działanie systemu w trybie offline. Ponadto, system nie jest dostępny w polskiej wersji językowej.

**Przeznaczony do auditów stanowiskowych system stosowany przez Kompanię Węglową S.A.** [2, 3] opiera się na założeniu, że przebiegają one w sposób przedstawiony na rysunku 7.

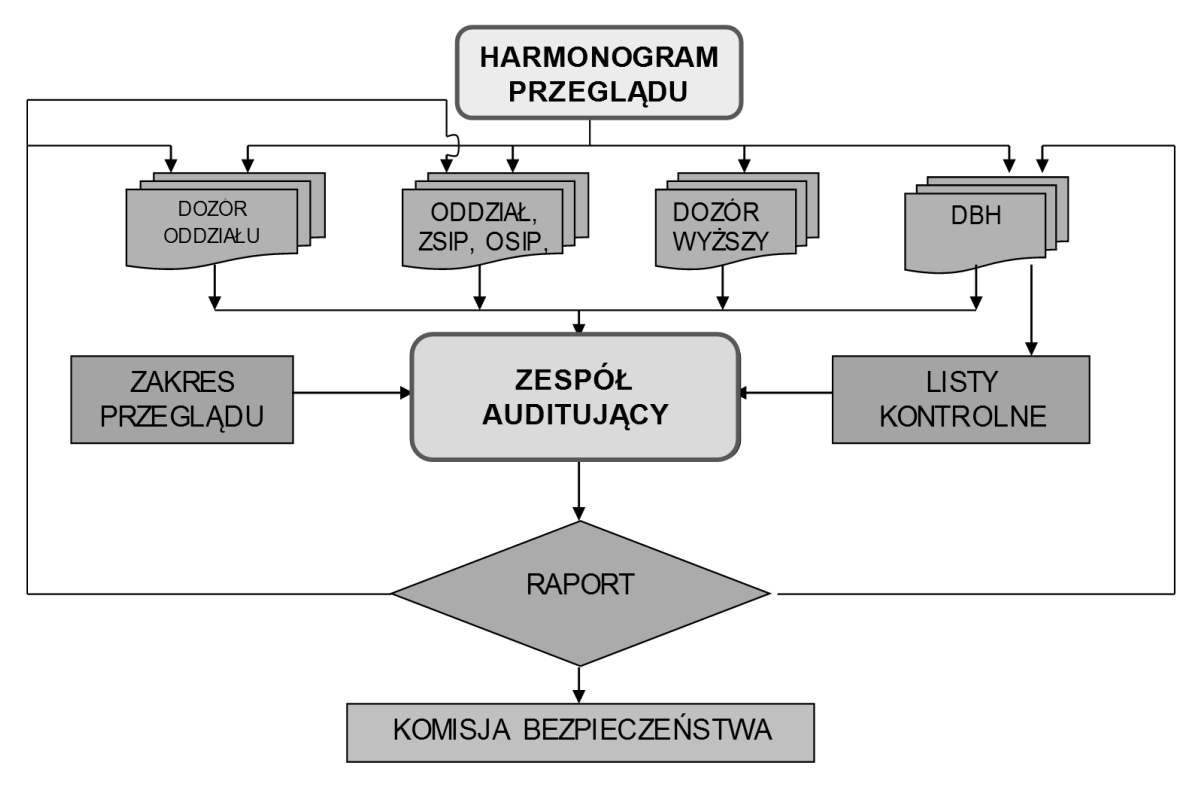

Rys. 7. Przebieg auditów stanowiskowych w KW S.A. [2]

W systemie zastosowano analizę porównawczą zagrożeń. Przy ocenie zagrożeń przyjęto skalę: ocena prawidłowa, ocena warunkowa, ocena nieprawidłowa. Wynikiem auditu jest ocena poszczególnych oddziałów oraz ich ranking w zakresie bezpieczeństwa.

Aplikacja pozwala przeprowadzić audit w oparciu o listy kontrolne. Elementarnym komponentem systemu jest baza pytań (rys. 8), na podstawie której tworzone są listy kontrolne (rys. 9). Elementem charakteryzującym listy kontrolne jest przypisanie do nich oddziału/ów, rodzaju maszyn itp.

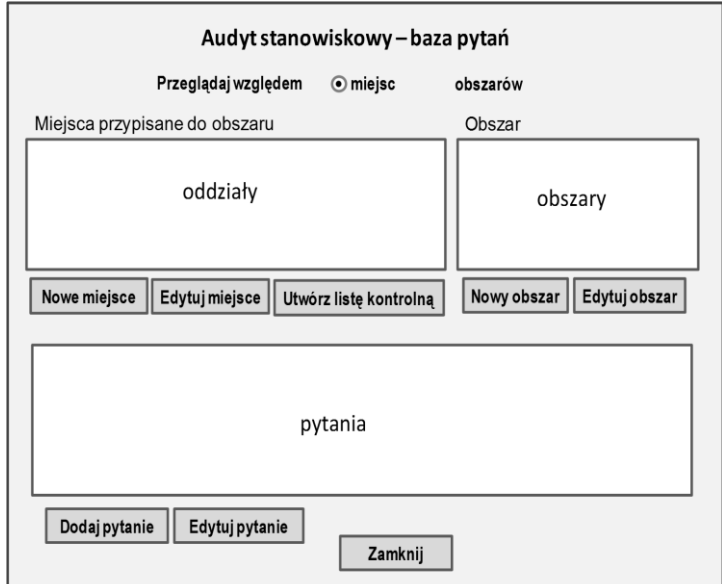

Rys. 8. Uproszczona struktura ekranu do tworzenia bazy pytań (źródło: opracowanie własne na podstawie [3])

Analiza zastosowanych list kontrolnych realizowana jest na podstawie przyjętego przez KW S.A. algorytmu, w którym wykorzystuje się wartości przypisane do predefiniowanych odpowiedzi na pytania: 0 w odniesieniu do odpowiedzi "prawidłowa", 0,5 odniesieniu do odpowiedzi "warunkowa", 1 odniesieniu do odpowiedzi "nieprawidłowa".

Możliwości korzystania z systemu są uwarunkowane przyznanymi im uprawnieniami.

Rozwiązanie nie jest przystosowane do urządzeń mobilnych. Korzystanie możliwe jest na komputerach osobistych podłączonych do sieci komputerowej.

System obsługuje ocenę stanowisk pracy zgodnie z procedurami przyjętymi przez KW S.A., przez co nie jest uniwersalny. Nie jest również dostępny w sprzedaży komercyjnej.

![](_page_5_Figure_4.jpeg)

Rys. 9. Uproszczony szablon ekranu do tworzenia list kontrolnych (źródło: opracowanie własne na podstawie [3])

Aplikacja **iAuditor** [5, 6, 8] składa się z bazy danych i dwóch modułów: obsługiwanego z poziomu komputera typu PC oraz obsługiwanego z poziomu mobilnego urządzenia iPod/Mobile (przykłady ekranów aplikacji prezentuje rys. 10).

Korzystanie z aplikacji wymaga utworzenia konta, stąd dostęp do bazy danych realizowany jest zgodnie z uprawnieniami.

Tworzenie list kontrolnych oraz ich wykorzystanie w ramach auditu możliwe jest zarówno w module przeznaczonym na komputer stacjonarny, jak i w module na urządzenia mobilne. Z poziomu modułu na urządzenia stacjonarne możliwe jest tworzenie profilu użytkownika oraz administrowanie listą urządzeń mobilnych mających dostęp do bazy danych, obsługiwanych przez użytkownika o danym profilu. Z kolei w ramach modułu na urządzenia mobilne dostępna jest opcja harmonogramowania auditów.

Praca na urządzeniu mobilnym odbywa się w trybie offline. W przypadku konieczności synchronizacji z bazą danych podejmowana jest łączność za pośrednictwem sieci komputerowej. Z poziomu modułu na urządzeniu mobilnym możliwe jest wyeksportowanie danych wprowadzonych w liście kontrolnej do bazy danych, jak również utworzenie raportów w różnych formatach. Raporty mogą zostać uprzednio dostosowane przez użytkownika.

Tworzenie list kontrolnych realizowane jest z predefiniowanych szablonów pytań (np. pytanie zamknięte typu tak/nie, pytanie otwarte, pytanie wielokrotnego wyboru), do których mogą zostać przypisane możliwości udzielania dodatkowych komentarzy, np. w postaci rysunków czy fotografii.

Obok części zasadniczej obejmującej pytania, każda lista kontrolna zawiera także formularz z danymi identyfikującymi listę kontrolną, np. identyfikator, osoba przeprowadzająca audit, lokalizacja itp.

System iAuditor obsługuje proces przygotowywania i przeprowadzania auditów oraz analizy ich wyników. Nie obejmuje kwestii działań korygujących - ich identyfikacji i realizacji. Zaletą systemu jest możliwość jego stosowania w trybie mobilnym, bez konieczności stałej komunikacji z bazą danych. System nie jest dostępny w polskiej wersji językowej.

![](_page_5_Figure_13.jpeg)

Rys. 10. Przykłady ekranów z aplikacji iAuditor [5, 6]

**Easy to Inspect** [7, 9] jest aplikacją bazodanową. Korzystanie z niej odbywa się w module osadzonym na komputerze PC oraz w module osadzonym na przenośnych urządzeniach iPhone/iPad (przykłady ekranów aplikacji prezentuje rysunek 11). Moduł aplikacji na urządzeniu przenośnym może być stosowany w trybie offline, a komunikacja z bazą danych realizowana jest, gdy konieczne jest przesłanie danych do bazy danych na serwerze.

objaśniającej taki stan rzeczy. Komentarz wyjaśniający może zostać udzielony poprzez wybór przyczyny z predefiniowanej listy, gdzie jedną z dostępnych odpowiedz jest "nie wiem", lub poprzez wprowadzenie opisu w polu tekstowym. Predefiniowana lista przyczyn jest dostępna w systemie. Można ją modyfikować lub utworzyć samodzielnie własną listę. Niezależnie od sposobu udzielenia odpowiedzi, można dodać jako komentarz jedną fotografię.

![](_page_6_Figure_2.jpeg)

Rys. 11. Przykłady ekranów aplikacji Easy to Inspect [7, 9]

Przystępując do pracy z aplikacją konieczne jest zalogowanie się do systemu na dedykowanej stronie internetowej.

Dokumentami bezpośrednio wykorzystywanymi podczas auditu z zastosowaniem tej aplikacji są listy kontrolne. Istnieje możliwość ich samodzielnego tworzenia i/lub skorzystania z list kontrolnych dostarczonych wraz z aplikacją. Listy kontrolne są pogrupowane w kategorie (foldery).

Uprawienia w zakresie tworzenia i przeglądania list kontrolnych definiuje administrator.

Każda lista kontrolna zawiera część ogólną informacje identyfikacyjne (np. miejsce realizacji, obiekt, data) oraz część zasadniczą - pytania. Do każdego pytania dostępne są trzy predefiniowane odpowiedzi do wyboru - tak, nie, nie dotyczy. Ponadto możliwe jest załączanie do pytań adnotacji, np. objaśniających użyte skróty.

W przypadku braku pozytywnej odpowiedzi na pytanie, wymagane jest zamieszczenie adnotacji Zastosowanie listy kontrolnej może odbywać się z przerwami - w dowolnym momencie może ona zostać zapisana w celu jej późniejszego wykorzystania (kontynuacji kontroli).

Pytania listy kontrolnej, na które nie udzielono odpowiedzi, zostają zaznaczone w sposób wyraźnie widoczny dla użytkownika. Podobnie, tj. wyraźnie zostają zasygnalizowane informacje, które listy kontrolne są w fazie realizacji, a które zrealizowano.

Kopia zrealizowanej listy kontrolnej może zostać wysłana do bazy danych. Zapisanie listy kontrolnej w bazie danych zostaje potwierdzone komunikatem zwrotnym. Dokonanie przeglądu i analizy wysłanych do bazy danych list kontrolnych jest możliwe z poziomu strony internetowej aplikacji.

System Easy to Inspect oferuje takie same funkcjonalności jak system iAuditor - obsługuje proces kontroli stanowisk pracy od ich zaplanowania aż do realizacji i analizy wyników, ale bez możliwości rejestracji danych dotyczących działań korygujących. Jego zastosowanie możliwe jest w trybie mobilnym i nie wymaga stałego połączenia z bazą danych na

serwerze. System nie jest dostępny w polskiej wersji językowej.

## **3. System fASTWork**

System fASTWork jest aplikacją bazodanową, która składa się z dwóch modułów [1]:

- fASTWork-PC, który jest obsługiwany na komputerach osobistych,
- fASTWork-mobile, który jest obsługiwany na urządzeniach mobilnych, z systemem Android, takich jak smartfon czy tablet.

W module fASTWork-PC realizowane są zadania administracyjne oraz generowane są dane niezbędne dla korzystania z systemu z poziomu modułu fASTWork-mobile. Generowane są takie dane, jak: wykaz użytkowników i specyfikacja ich uprawnień, pytania/warunki dla list kontrolnych, listy kontrolne, audity. Opracowane audity są wczytywane do urządzenia przenośnego, z którego korzysta użytkownik aplikacji podczas przeprowadzania auditu.

Dane generowane podczas przeprowadzania auditu są na bieżąco zapisywane na przenośnym urządzeniu, w module fASTWork-mobile, a następnie - po wybraniu odpowiedniej funkcji - przesyłane do bazy danych systemu. Dane są udostępniane z poziomu modułu fASTWork-PC, gdzie mogą zostać poddane analizie.

Model przesyłania danych między modułami aplikacji przedstawiono na rysunku 12.

![](_page_7_Figure_8.jpeg)

Rys. 12. Model przesyłania danych pomiędzy modułami systemu fASTWork [1]

Praca z systemem fASTWork obsługiwanym na PC wymaga zalogowania się użytkownika - rysunek 13. Korzystanie z aplikacji odbywa się zgodnie z uprawnieniami.

![](_page_7_Picture_189.jpeg)

Rys. 13. Ekran logowania do systemu [1]

Menu główne aplikacji przedstawiono na rysunku 14.

![](_page_7_Figure_14.jpeg)

Rys. 14. Menu główne systemu [1]

Audit opracowywany jest w kreatorze auditów. Niezbędnymi danymi są m.in. listy kontrolne składające się na audit oraz osoba (lub osoby) odpowiedzialna za przeprowadzenie auditu. Tworzenie list kontrolnych odbywa się w kreatorze list kontrolnych.

Dla auditów (rys. 15) definiowane są m.in. ich zakres, osoby odpowiedzialne, planowana data realizacji. Zakres działań, jakie należy przeprowadzić w ramach auditu, zdefiniowany jest co najmniej jedną listą kontrolną przypisaną do auditu. Listę kontrolną można wybrać z rozwijalnej listy z wykazem list kontrolnych lub w przypadku, gdy niezbędna lista kontrolna nie została jeszcze utworzona - można przejść do kreatora list kontrolnych.

Aplikacja umożliwia zarządzanie terminami realizacji auditów, a także przeglądanie danych dotyczących auditów, zarówno zaplanowanych, jak i zrealizowanych.

![](_page_8_Picture_145.jpeg)

Rys. 15. Ekran tworzenia nowego auditu [1]

Listy kontrolne posiadają zestaw pytań, które wybierane są z dostępnej listy. Pytania tworzone są w kreatorze pytań listy kontrolnej i zapisywane w bazie danych (rys. 16). Do każdego pytania definiowana jest treść oraz typ lub typy odpowiedzi. Dostępne typy odpowiedzi obejmują: "T/N" - wybór odpowiedzi "tak" lub "nie", "opis" - odpowiedź w formie pisemnego

komentarza, "foto" - zamieszczanie odpowiedzi poprzez wykonanie fotografii oraz "kod 2D" - czyli udzielanie odpowiedzi poprzez zeskanowanie kodu 2D. W przypadku odpowiedzi negatywnej na pytanie o typie odpowiedzi "T/N", konieczne jest wskazanie przyczyny takiego stanu rzeczy. Rodzaj przyczyny wybierany jest z predefiniowanej listy.

![](_page_8_Figure_8.jpeg)

![](_page_8_Figure_9.jpeg)

Zastosowanie listy kontrolnych w miejscu auditu odbywa się na urządzeniu mobilnym z systemem Android - w module systemu fASTWork-mobile.

Praca z systemem zaczyna się od zalogowania. Przejście do ekranu logowania (rys.17 b) następuje z ekranu startowego (rys. 17 a).

![](_page_9_Picture_2.jpeg)

Rys. 17. a) ekran startowy, b) ekran logowania [1]

Menu aplikacji wysuwane jest z lewej strony ekranu (rys. 18) i obejmuje takie pozycje, jak: audity, zasady bezpiecznej pracy, instrukcje, pierwsza pomoc.

![](_page_9_Figure_5.jpeg)

Rys. 18. a) ekran główny, b) ekran z wysuniętym menu głównym [1]

Menu opracowano w postaci rozwijanych belek (rys. 19). Wybranie danej pozycji menu powoduje rozwinięcie przypisanych do niej podpozycji. Wskazanie pozycji "audit" powoduje jej rozwinięcie w postaci listy auditów. Dla wybranego auditu wyświetlony zostaje wykaz list kontrolnych, w oparciu o które audit ma zostać przeprowadzony. W szczególności może to być jedna lista kontrolna. Wybranie listy kontrolnej powoduje wyświetlenie jej treści. Wypełniona lista kontrolna

zostaje zatwierdzona. Audit zostaje zatwierdzony po zrealizowaniu wszystkich przypisanych do niego list kontrolnych.

Lista kontrolna ma postać wykazu pytań. W zależności od tego, jakie typy odpowiedzi są zdefiniowane w odniesieniu do danego pytania, pod jego treścią pojawiają się ikony reprezentujące poszczególne typy odpowiedzi (rys. 20). Wybranie ikony powoduje otwarcie pola przeznaczonego na wprowadzenie wymaganej odpowiedzi (rys. 21).

![](_page_9_Picture_10.jpeg)

Rys. 19. a) Menu główne z rozwiniętą pozycją "audity", b) wykaz list kontrolnych przypisanych do danego auditu [1]

![](_page_9_Picture_202.jpeg)

Rys. 20. Pytanie listy kontrolnej - charakterystyka ikon przypisanych do poszczególnych typów odpowiedzi [1]

![](_page_9_Figure_14.jpeg)

Rys. 21. Pole wprowadzania komentarza, widoczne po udzieleniu odpowiedzi negatywnej w pytaniu typu "T/N" [1]

#### **MASZYNY GÓRNICZE 4/2015 41**

W przypadku pytania z odpowiedzią typu "T/N", udzielenie odpowiedzi "Nie" wymaga dodania pisemnego komentarza oraz wskazanie przyczyny (zostaje wybrana z predefiniowanej listy).

Podczas realizacji auditów możliwe jest również nagrywanie komentarzy głosowych (rys. 22). Zostają one zapisane jako pliki związane z danym auditem i wraz z nim zostają przesłane do bazy danych.

![](_page_10_Picture_2.jpeg)

Rys. 22. Opcja nagrywania komentarzy głosowych [1]

Na każdym etapie realizacji bieżące wyniki auditu mogą zostać zapisane, a dane dotyczące zakończonego audit zostają przesłane do bazy danych (rys. 23). Bieżące zapisywanie wyników auditu może być - i zwykle będzie realizowane w trybie offline, gdy urządzenie mobilne nie komunikuje się z bazą danych. Natomiast zapisanie wyników auditu w bazie danych możliwe jest jedynie wtedy, gdy urządzenie mobilne pracuje w trybie online, gdy jest podłączone do sieci, za pośrednictwem której komunikuje się z bazą danych. Przegląd wyników auditów i ich analiza, np. celem podjęcia działań korygujących, realizowane są w module fASTWork-PC.

![](_page_10_Picture_284.jpeg)

Rys. 23. Ekran realizacji auditu - przyciski zapisywania wyników oraz przycisk przesyłania wyników do bazy danych [1]

Pozycje menu "zasady bezpiecznej pracy", "instrukcje", "pierwsza pomoc" powodują przejście do dodatkowych informacji, które wspomagają bezpieczne wykonywanie czynności.

Z uwagi na fakt, że fASTWork jest przeznaczony do stosowania przez służby BHP bezpośrednio w miejscu kontroli stanowisk pracy. Wymagane jest więc dysponowanie przenośnym urządzeniem, np. typu tablet, które jest dostosowane do warunków panujących na stanowiskach poddawanych kontroli.

#### **4. Podsumowanie**

Kontrole stanowisk pracy przyczyniają się do kształtowania bezpieczeństwa pracy, jednak pod warunkiem, że działania kontrolne są odpowiednio zaplanowane, przeprowadzone, a ich wyniki są właściwie wykorzystywane. Elementem wspomagającym kontrole jest dedykowane oprogramowanie.

Dokonany przegląd dostępnych rozwiązań pozwolił zidentyfikować wymagania w zakresie funkcjonalności oraz zasady działania systemu wspomagającego przeprowadzanie auditów. Na tej podstawie w Laboratorium Metod Modelowania i Ergonomii opracowano system fASTWork.

Korzystanie z fASTWork możliwe jest zgodnie z uprawnieniami, po zalogowaniu użytkownika. System zbudowano mając na uwadze, aby interfejs był przyjazny i intuicyjny, a dostępne funkcje były dostosowane do potrzeb użytkowników. Wbudowano szereg mechanizmów ułatwiających i przyspieszających tworzenie, rejestrowanie i przetwarzanie danych w systemie. Dostępność modułu obsługiwanego na przenośnych urządzeniach, także w trybie offline, sprawia, że system może być stosowany do kontroli rozproszonych stanowisk pracy, także tych na których nie ma możliwości nawiązania komunikacji z bazą danych na serwerze. Moduł obsługiwany na komputerze osobistym stanowi wygodne środowisko dla planowania auditów, śledzenia i dopilnowania ich realizacji oraz analizy ich wyników celem podjęcia działań korygujących.

System fASTWork obeimuje te same funkcionalności. które dostępne są w systemach *iAuditor* oraz *Easy to Inspect*, jednak ich realizacja odbywa się zgodnie z własnymi pomysłami twórców systemu. Np. przyjęto, że zakres auditu może zostać zdefiniowany kilkoma a nie wyłącznie jedną listą kontrolną. Umożliwia to większą elastyczność tworzenia i stosowania szablonów przy planowaniu auditów. W stosunku do ww. systemów rozbudowano także zakres możliwych typów odpowiedzi na pytania listy kontrolnej. Jednocześnie zachowano wymóg skomentowania przyczyny w sytuacji niespełnienia warunku weryfikowanego pytaniem typu tak/nie. Taki komentarz ukierunkowuje działania naprawcze w zakresie bezpieczeństwa na stanowisku pracy.

System fASTWork może zostać zastosowany w dowolnym przedsiębiorstwie. Warunkiem jest dysponowanie przenośnym urządzeniem z systemem Android, dostosowanym do warunków panujących w miejscu realizacji kontroli.

## **Literatura**

- 1. Jaszczyk Ł., Michalak D., Rozmus M.: Narzędzia programowo-sprzętowe wspomagające identyfikację i ocenę ryzyka w miejscu pracy. Opracowanie narzędzi programowych wspomagających identyfikację oraz ocenę ryzyka w miejscu pracy z zastosowaniem urządzeń mobilnych. ITG KOMAG 2015 (materiały nie publikowane).
- 2. Ochman G.: System zarządzania bezpieczeństwem i higieną pracy jako element zintegrowanego systemu zarządzania na przykładzie Kompanii Węglowej S.A. Wybrane Problemy Inżynierskie, nr 2/ 2011.
- 3. Pakura A., Ochman G., Furman Z.: Audyt stanowiskowy, jako element systemu motywującego do bezpiecznej pracy. W: Problemy bezpieczeństwa i ochrony zdrowia w Polskim górnictwie – konferencja, Ustroń 2007 s 103 -108.
- 4. [http://www.atworksoftware.com](http://www.atworksoftware.com/AdtAtWork.htm)
- 5. [http://www.auditforms.net/workplace\\_Inspections.php](http://www.auditforms.net/workplace_Inspections.php)
- 6. http://www.safetyculture.io/iauditor/
- 7. [https://itunes.apple.com/en/app/easy-to](https://itunes.apple.com/en/app/easy-to-inspect/id611128488?mt=8&ign-mpt=uo%3D4)[inspect/id611128488?mt=8&ign-mpt=uo%3D4](https://itunes.apple.com/en/app/easy-to-inspect/id611128488?mt=8&ign-mpt=uo%3D4)
- 8. https://itunes.apple.com/us/app/iauditor/ /id499999532?mt=8 .<br>.
- 9. https://www.easytoinspect.com

*Artykuł wpłynął do redakcji w listopadzie 2015 r*.